## Front Panel & Error Codes

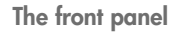

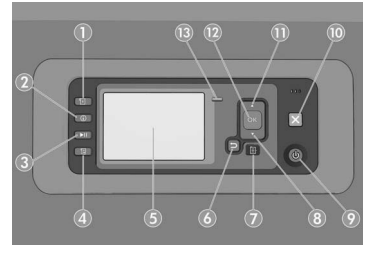

The front panel has the following components, starting with the four direct-access keys:

- 1. Trigger media loading.
- 2. View information key. By pressing this key repeatedly, you can see information about all loaded papers, about the printer's connection to the computer, about the printer's ink level and about the printhead status.
- 3. Pause printing key pauses printing immediately. Press the key again to restart printing. This can be useful, for instance, when you want to change or load a roll.
- 4. Form feed and cut key.
- 5. Front-panel display: displays errors, warnings and information on using your printer.
- 6. Back key: to go to the previous step in a procedure or interaction. To go to the upper level, or leave the option in the menu, or when given an option.
- 7. Menu key: press to return to the main menu of the front-panel display. If you are already on the main menu it will display the status screen.
- 8. Down key: to go down in a menu or option, or to decrease a value, for example when configuring the frontpanel display contrast or the IP address.
- 9. Power key: to turn the printer off or on, it also has a light to indicate the printer's status. If the power key light is off the printer is off. If the power key light is blinking green, the printer is starting up. If the power key light is green on, the printer is on. If the power key light is amber on, the printer is in standby. If the power key light is blinking amber, the printer needs attention.
- 10. Cancel key: to abort a procedure or interaction.
- 11. Up key: to go up in a menu or option, or to increase a value, for example when configuring the front-panel display contrast or the IP address.
- 12. OK key: to confirm an action while in a procedure or interaction. To enter in a submenu in the menu. To select a value when given an option. If the status screen is displayed, this key takes you to the main menu.
- 13. Status light: indicates the printer's status. If the status light is solid green, the printer is ready. If it is flashing green, the printer is busy. If it is solid amber, there is a system error. If it is flashing amber, the printer needs attention.

Front-panel error messages and codes

If an error message appears on the front panel that is not included in this list, and you are in doubt about the correct response, turn off the printer and then turn it back on. If the problem persists, contact HP Support. See *Using your printer.*

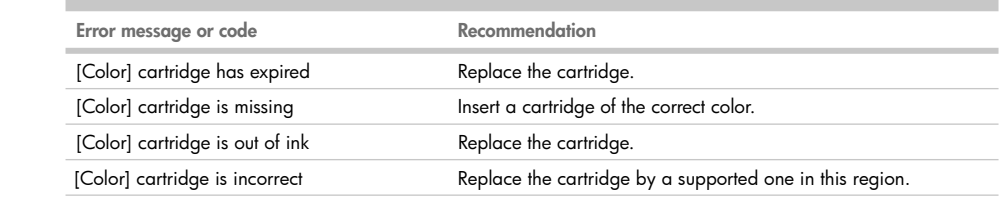

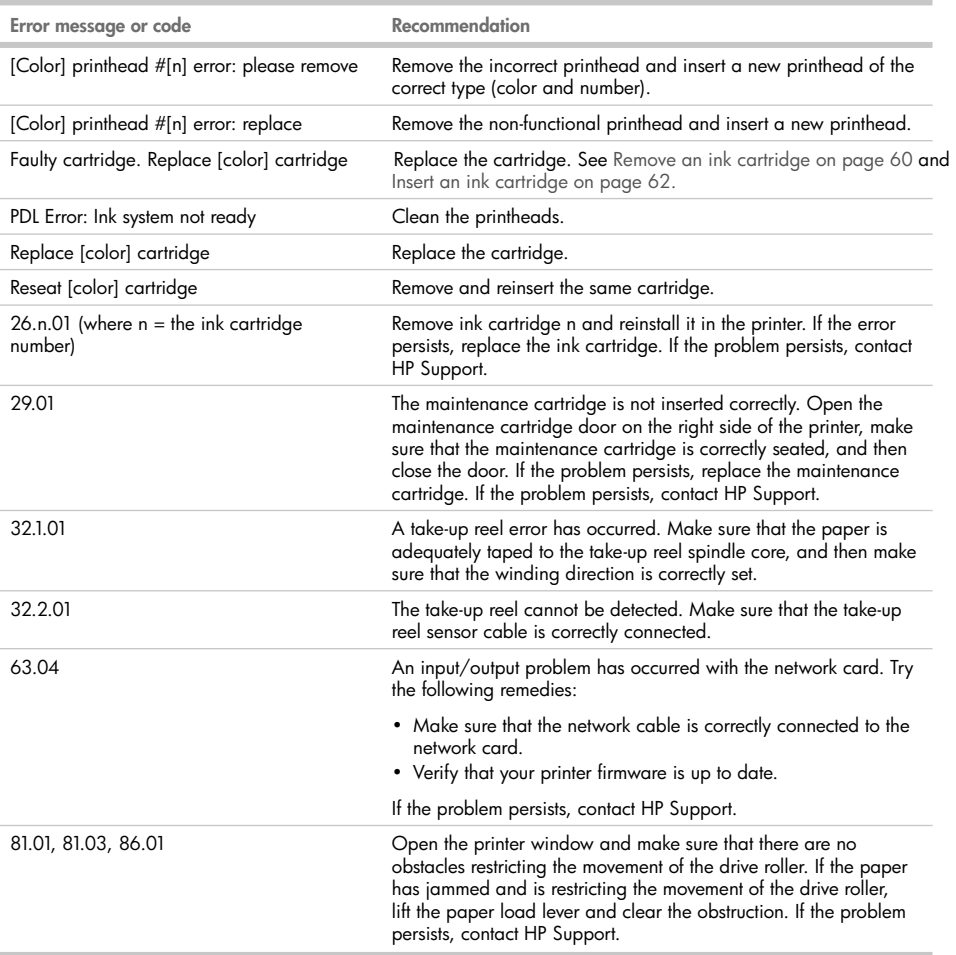